## 化学実験用器具の再利用プロジェクト 物品利用の申し込み方法

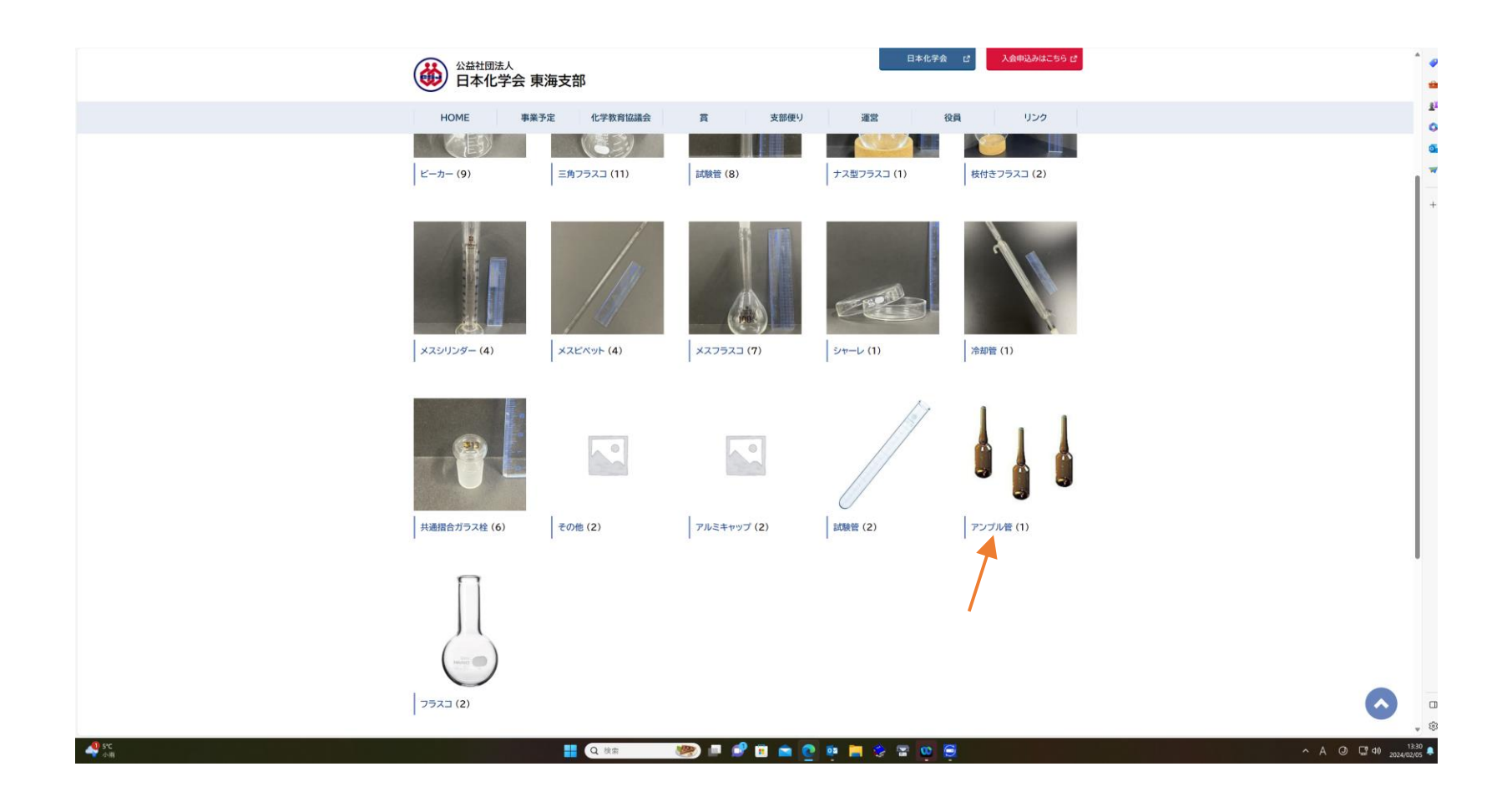

物品のカテゴリー名をクリック(例:アンプル管)

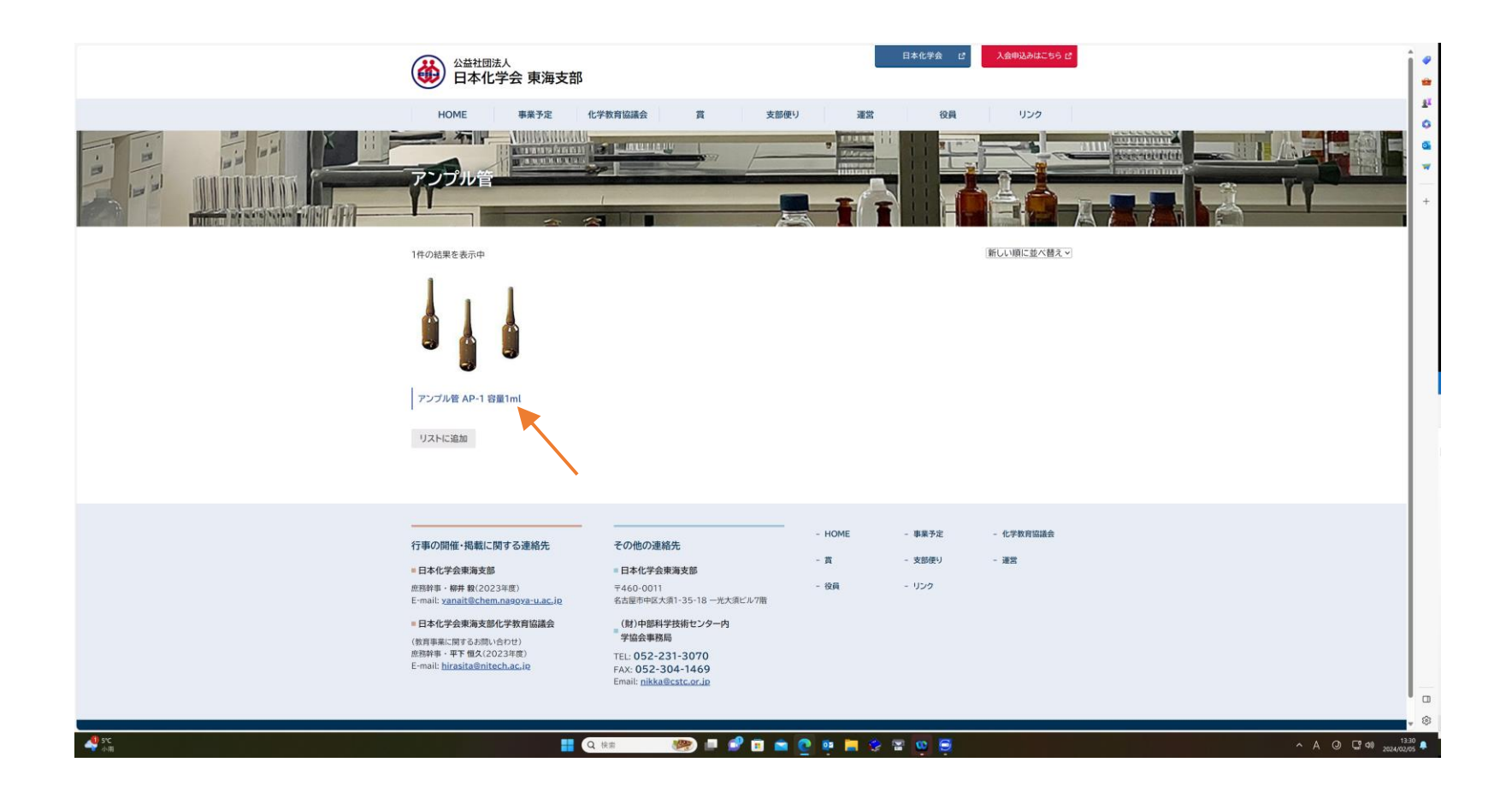

## 物品名をクリック(例:アンプル管AP-1 容量1ml)

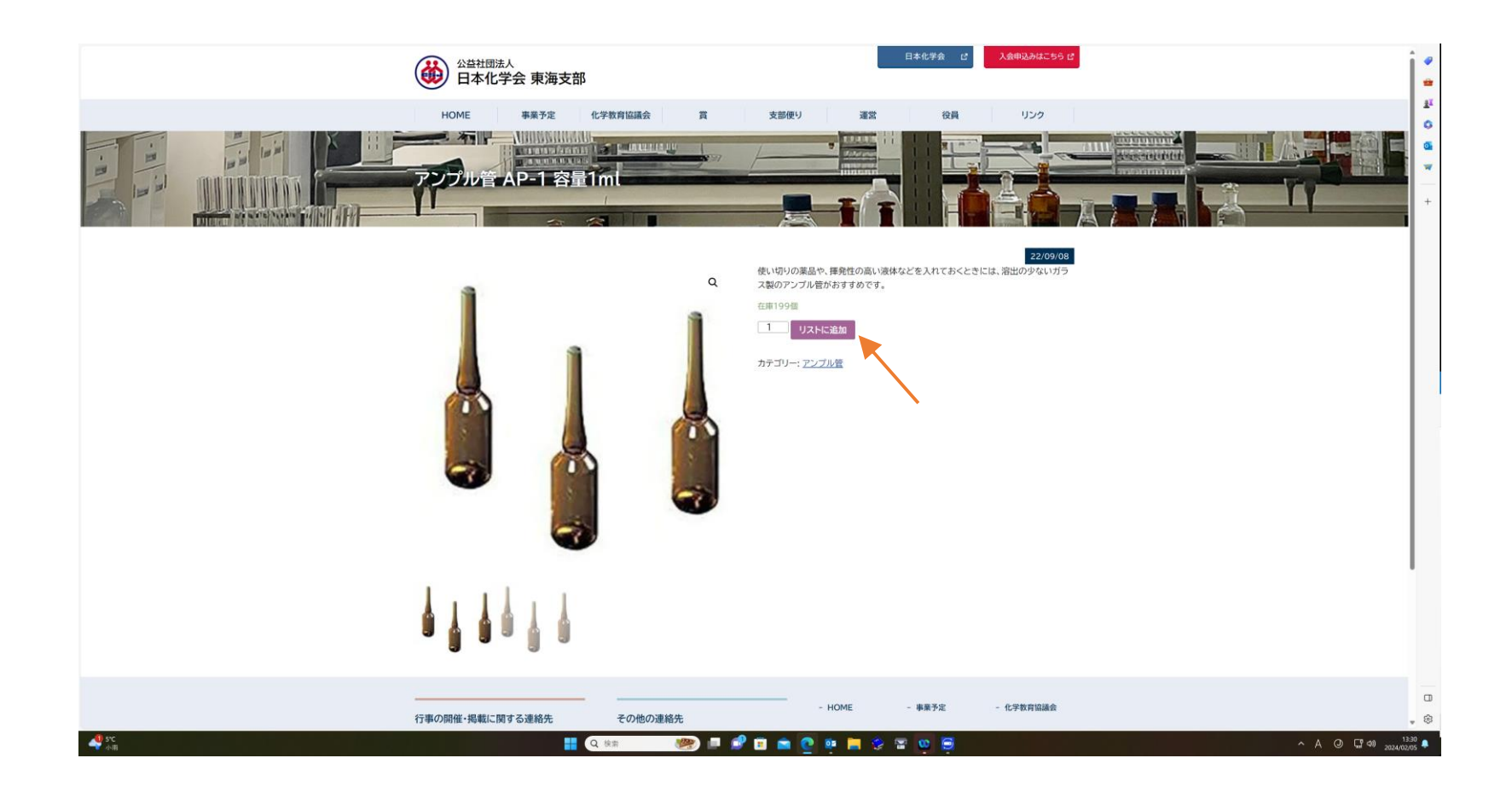

## 必要数量を入力し、「リストに追加」をクリック

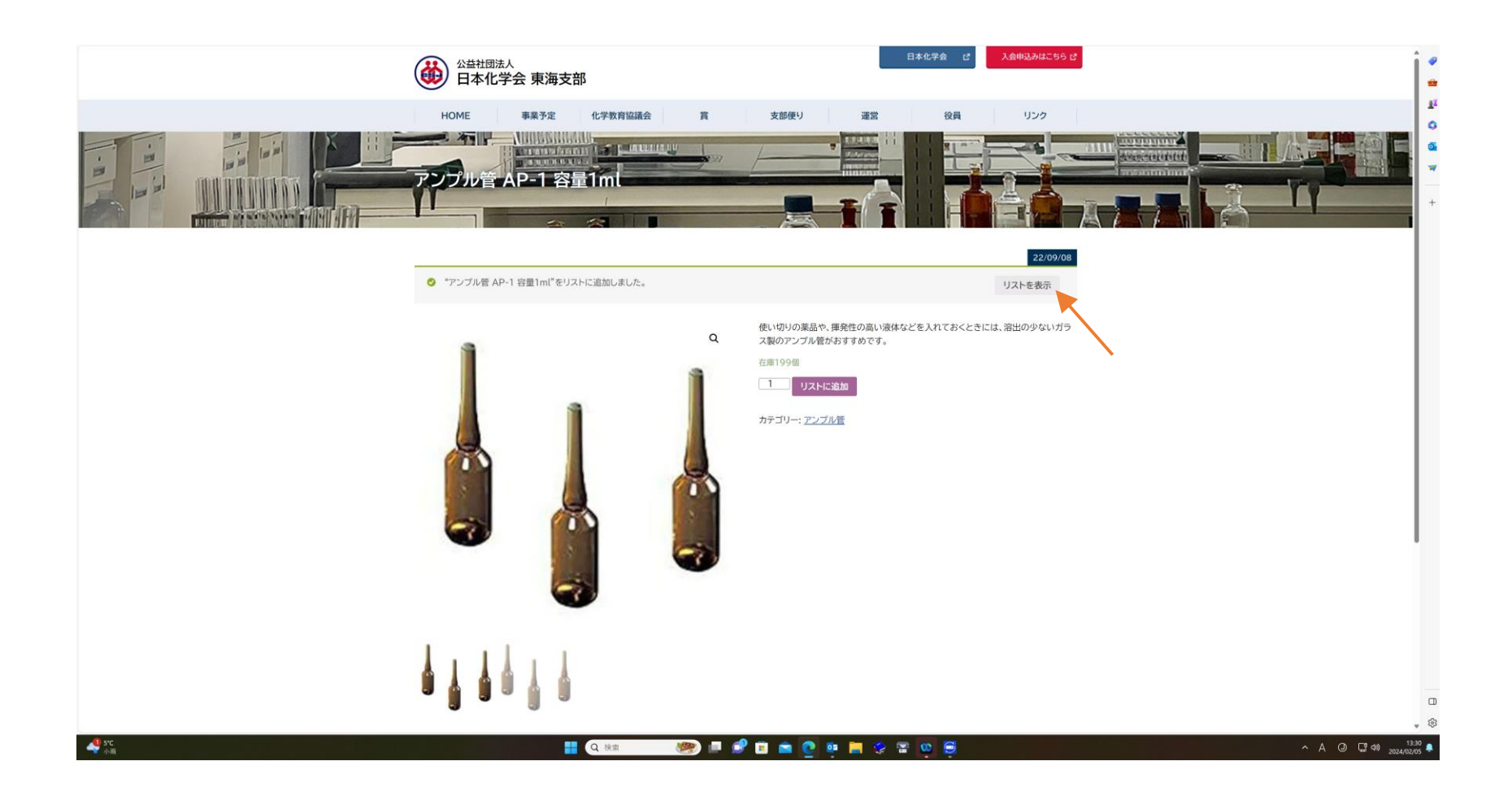

「リストを表示」をクリック

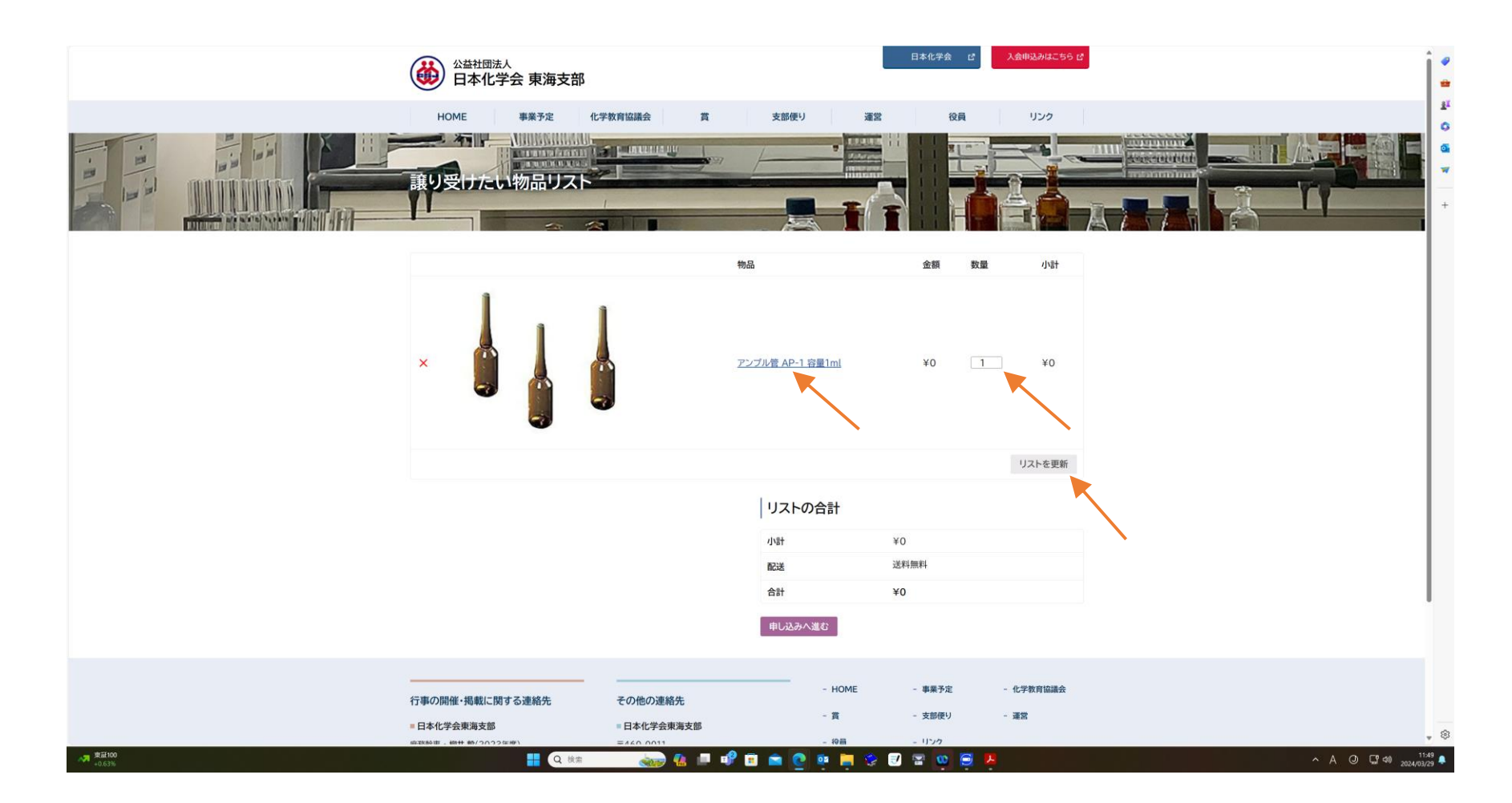

 物品名と数量を確認したうえで、「リストを更新」をクリック (数量に変更が無ければ、「リストを更新」は必要ない)

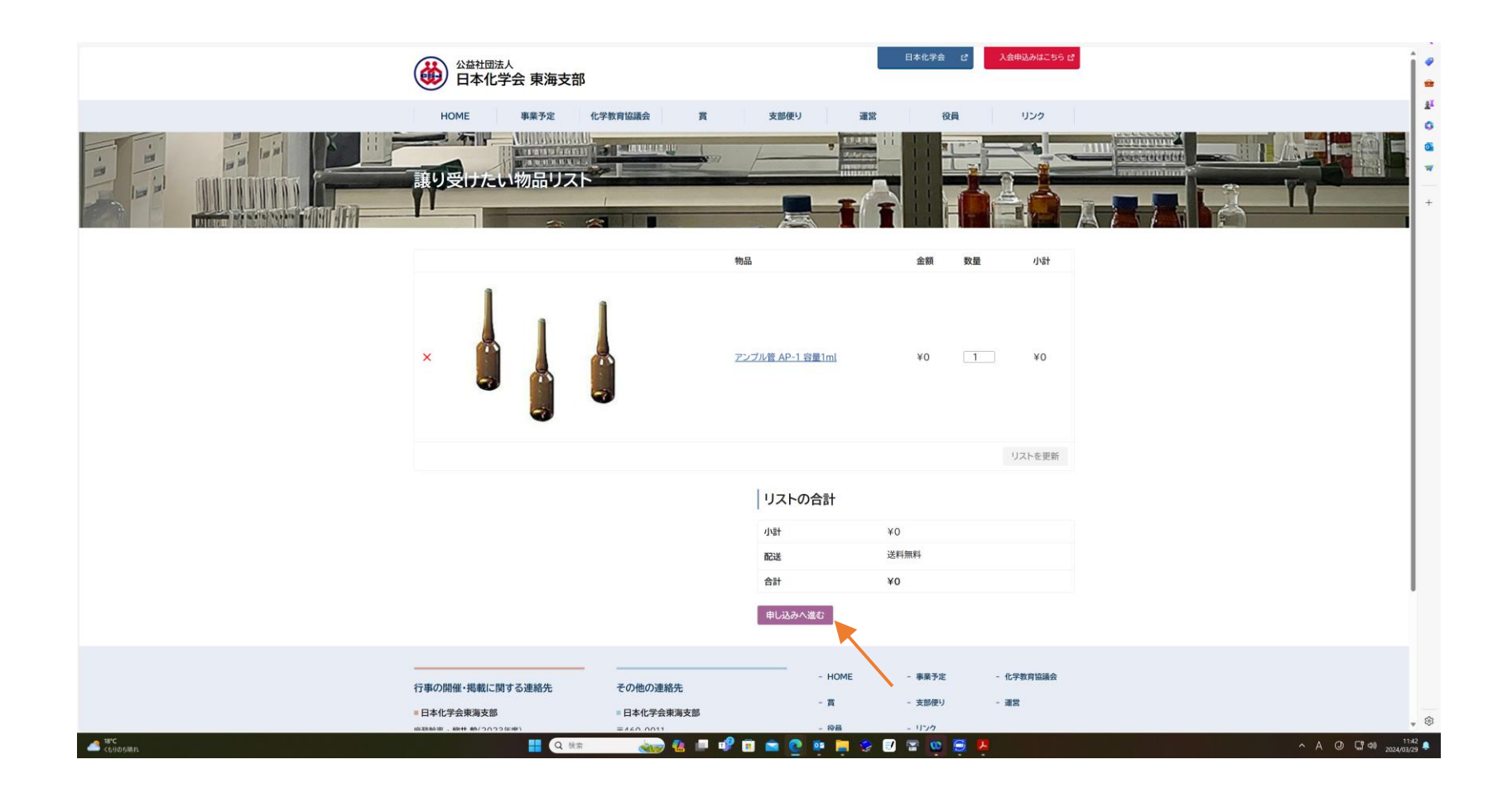

「申し込みへ進む」をクリック

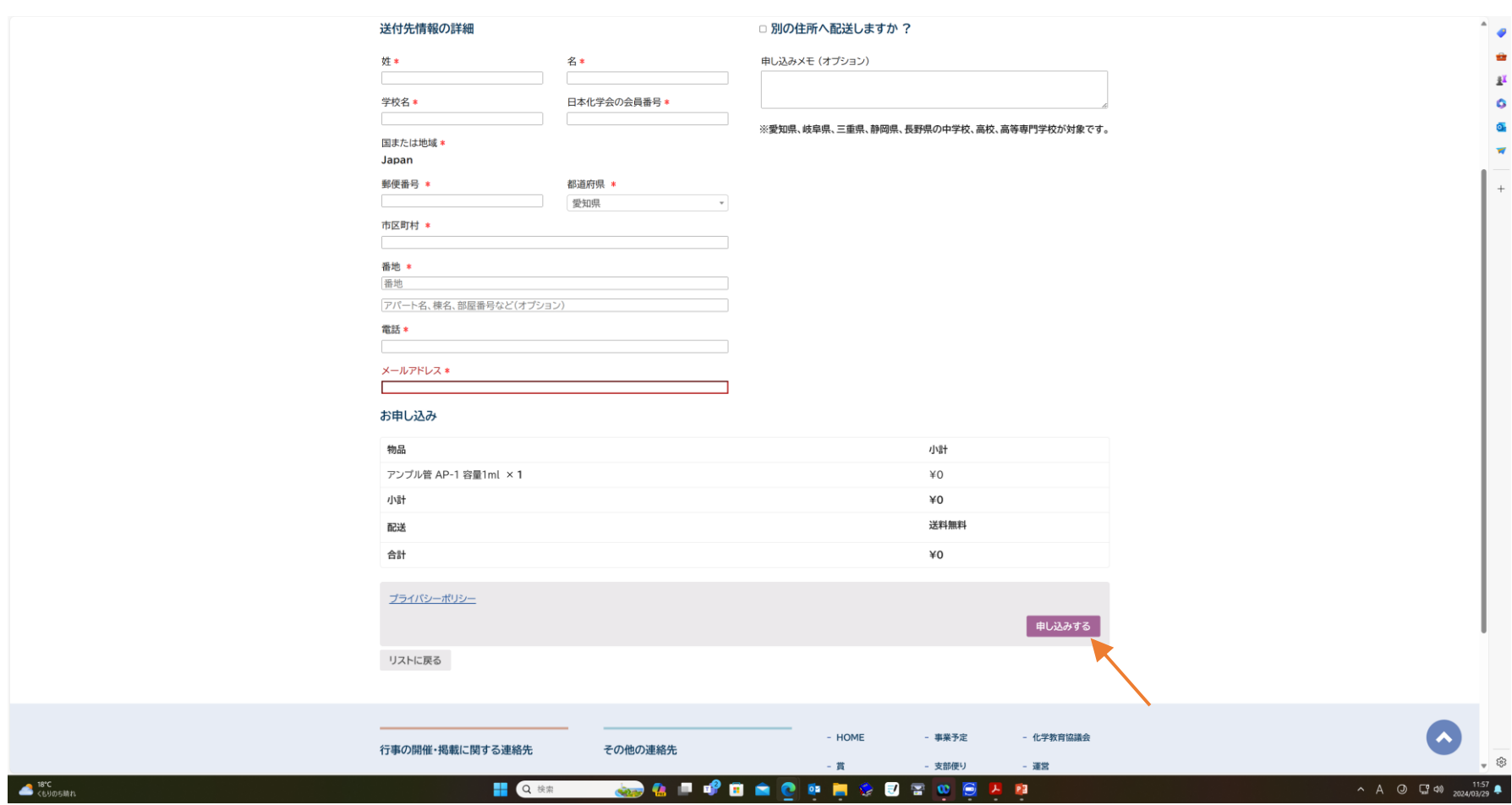

送付先情報をすべて入力したうえで、「申し込みする」をクリック